## **SmartAdvocate**

## **Tip of the Week**

Did you know that SmartAdvocate has a 'Case Monitor Widget?'

The SmartAdvocate Case Monitor Widget is a Windows monitor that displays recent intakes (cases/leads) that were automatically created and have not yet been personally handled by your office staff. These are cases that have been created via integrations with services such as web site, chat, answering service, etc. The widget is designed to be always visible in a corner of your screen so that cases that are created through automated services do not fall through the cracks. The Widget is a SmartAdvocate plugin and displays the *Number of Cases, the SmartAdvocate Case number, Case Type, State, Creation Date, Case Age and Intake Specialist* in a grid. (*See Figure 1 below*). These are all new cases that are in one of the designated "Intake" Statuses (*currently statuses that have 'Presign' in the name*) with one note entered (i.e., the initial note automatically entered in the case by SmartAdvocate when a case is created). Once a case is moved to a different status, or another note is added to the case, it will no longer display in the widget.

## *Figure 1*

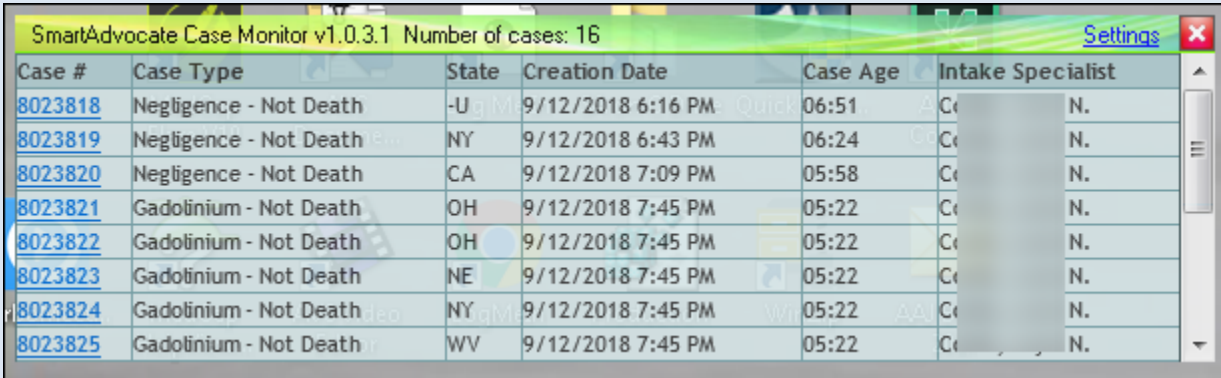

The Widget is installed from a zip file (CaseMonitorSetup.zip) that is usually located in the Plugins Folder (folder where Outlook, Word, etc. plugins are located).

In addition to the aforementioned Zip file needed for the actual installation, you will also need to supply your SmartAdvocate Web Service URL. (*The URL is probably the same URL you would use if you remotely access SmartAdvocate using the SmartAdvocate App. You will need to verify the URL with your IT*).